Muistimoduulit

Käyttöopas

© Copyright 2006 Hewlett-Packard Development Company, L.P.

Tässä olevat tiedot voivat muuttua ilman ennakkoilmoitusta. Ainoat HP:n tuotteita ja palveluja koskevat takuut mainitaan erikseen kyseisten tuotteiden ja palveluiden mukana toimitettavissa takuuehdoissa. Tässä aineistossa olevat tiedot eivät oikeuta lisätakuisiin. HP ei vastaa tässä esiintyvistä mahdollisista teknisistä tai toimituksellisista virheistä tai puutteista.

First Edition: March 2006

Oppaan osanumero: 406621-351

# **Sisällysluettelo**

- **[1 Muistimoduulin vaihtaminen](#page-4-0)**
- **[2 Muistin lisäämisen vaikutukset](#page-10-0)**

**[Hakemisto .......................................................................................................................................................](#page-12-0)..... 9**

# <span id="page-4-0"></span>**1 Muistimoduulin vaihtaminen**

Tietokoneessa on yksi muistimoduulipaikka, joka sijaitsee tietokoneen pohjassa. Tietokoneen muistikapasiteettia voidaan laajentaa päivittämällä muistipaikan muistimoduuli.

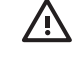

**VAARA!** Sähköiskujen ja laitteiston vaurioitumisen välttämiseksi irrota virtajohto ja kaikki akut ennen muistimoduulin asentamista.

**VARO** Staattinen sähkö voi vahingoittaa elektronisia komponentteja. Ennen kuin käsittelet tietokoneen osia, kosketa maadoitettua metalliesinettä, jotta varmistut siitä, ettei sinussa ole staattista sähköä.

Vaihda muistimoduuli seuraavasti:

- **1.** Tallenna työtiedostot.
- **2.** Sammuta tietokone ja sulje näyttö.

Jos et ole varma, onko tietokone pois päältä tai lepotilassa, käynnistä tietokone painamalla virtapainiketta. Sammuta sitten tietokone käyttöjärjestelmän sammutustoiminnolla.

- **3.** Irrota kaikki tietokoneeseen liitetyt ulkoiset laitteet.
- **4.** Irrota virtajohto pistorasiasta.
- **5.** Käännä tietokone ylösalaisin tasaisella alustalla.
- **6.** Irrota akku tietokoneesta.
- **7.** Löysää muistimoduulipaikan kannen ruuvia **(1)**.

<span id="page-5-0"></span>**8.** Nosta muistimoduulipaikan kantta **(2)** poispäin tietokoneesta.

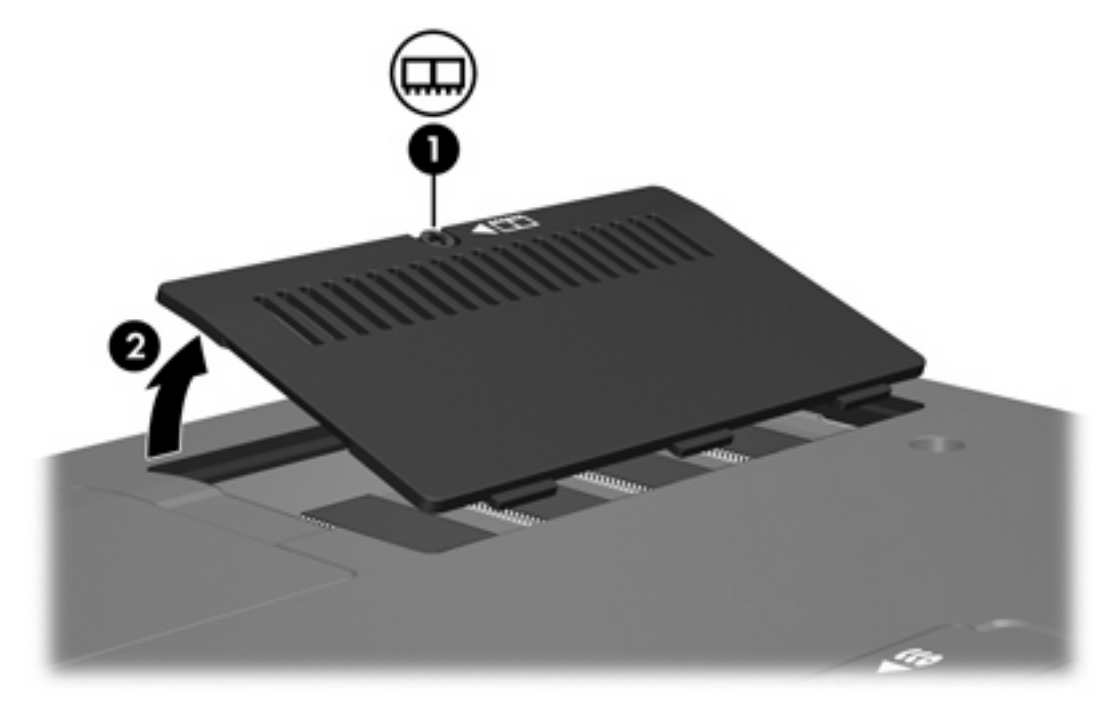

- **9.** Irrota muistimoduuli seuraavasti:
	- **a.** Vedä ulospäin muistimoduulin sivuilla olevat pidikkeet **(1)**.

Muistimoduuli kallistuu ylöspäin.

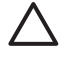

**VARO** Voit estää muistimoduulia vahingoittumasta käsittelemällä sitä ainoastaan reunoista. Älä kosketa muistimoduulin komponentteja.

<span id="page-6-0"></span>**b.** Tartu muistimoduuliin **(2)** sen reunasta ja vedä moduuli varovasti ulos muistimoduulipaikasta. Aseta muistimoduuli staattiselta sähköltä suojattuun pakkaukseen.

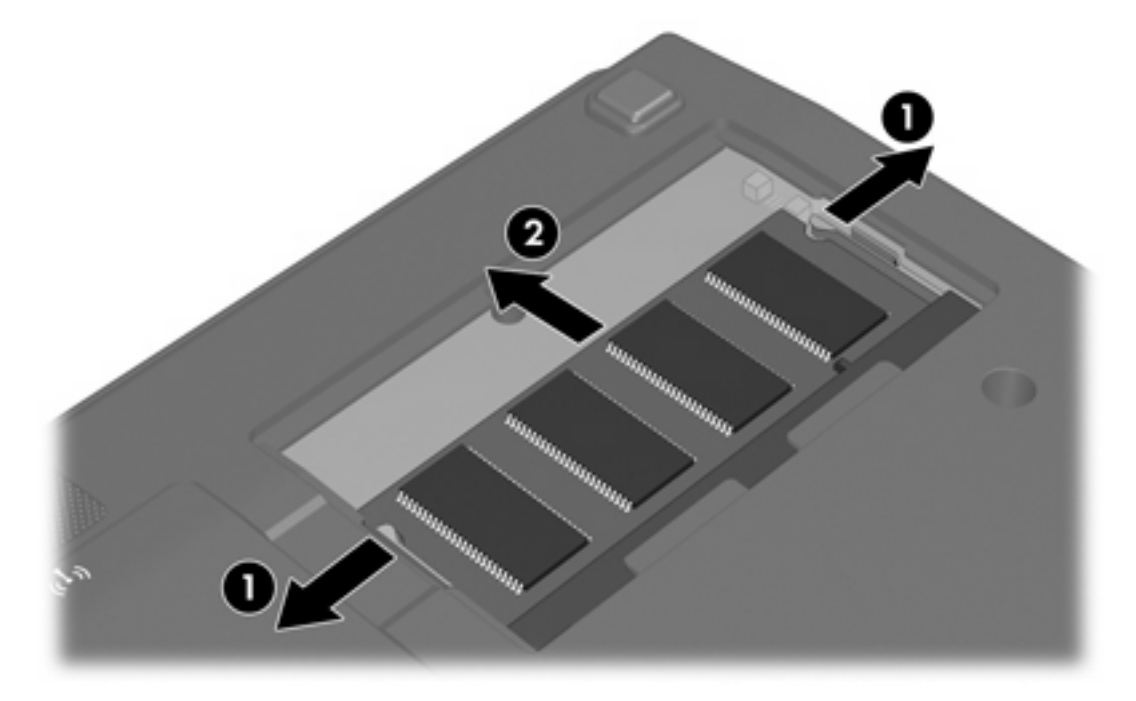

- **10.** Aseta uusi muistimoduuli paikalleen seuraavasti:
	- **a.** Aseta muistimoduulin kololla merkitty reuna **(1)** muistimoduulipaikan kielekkeellä merkittyä kohtaa vasten.

**VARO** Voit estää muistimoduulia vahingoittumasta käsittelemällä sitä ainoastaan reunoista. Älä kosketa muistimoduulin komponentteja.

**b.** Muistimoduulin ollessa 45 asteen kulmassa muistimoduulipaikkaan nähden paina moduulia **(2)** muistimoduulipaikkaan, kunnes se asettuu paikalleen.

<span id="page-7-0"></span>**c.** Paina muistimoduuli **(3)** varovasti paikalleen käsittelemällä sitä vasemmalta ja oikealta puolelta, kunnes pidikkeet napsahtavat paikalleen.

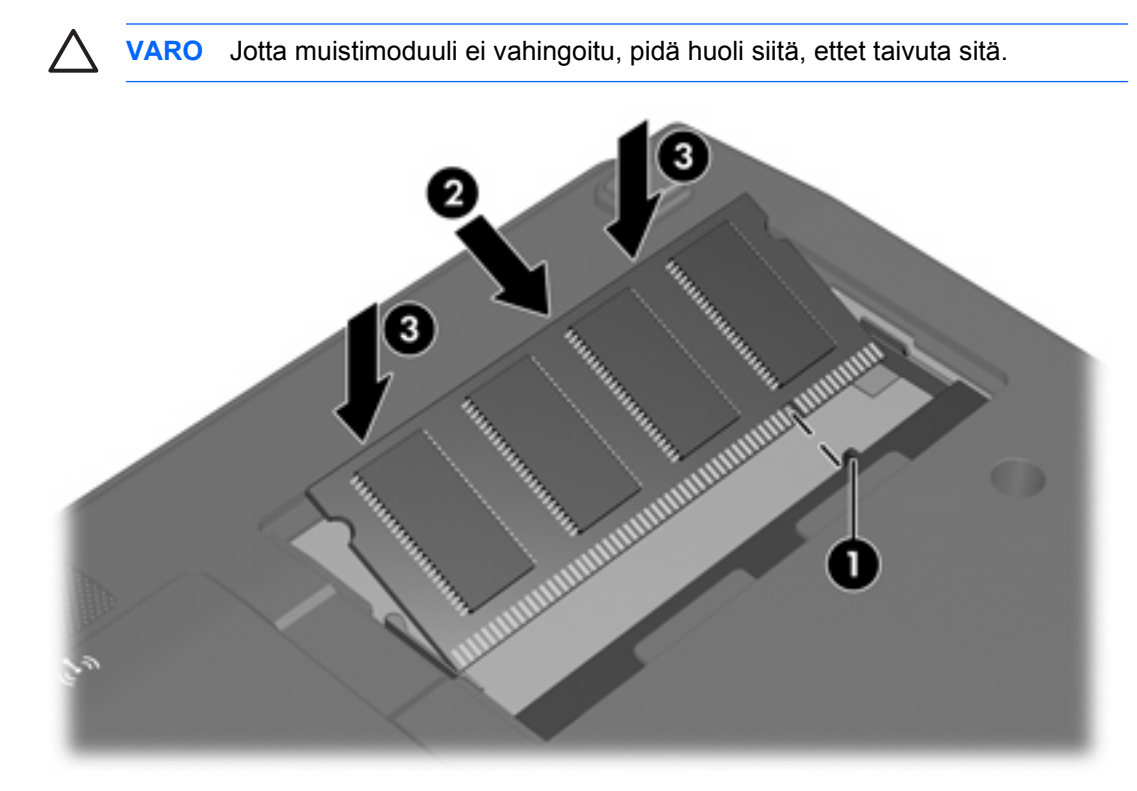

- **11.** Aseta muistimoduulipaikan kannen kielekkeet **(1)** tietokoneessa olevia koloja vasten.
- **12.** Sulje kansi **(2)**.
- **13.** Kiristä muistimoduulipaikan kannen ruuvi **(3)**.

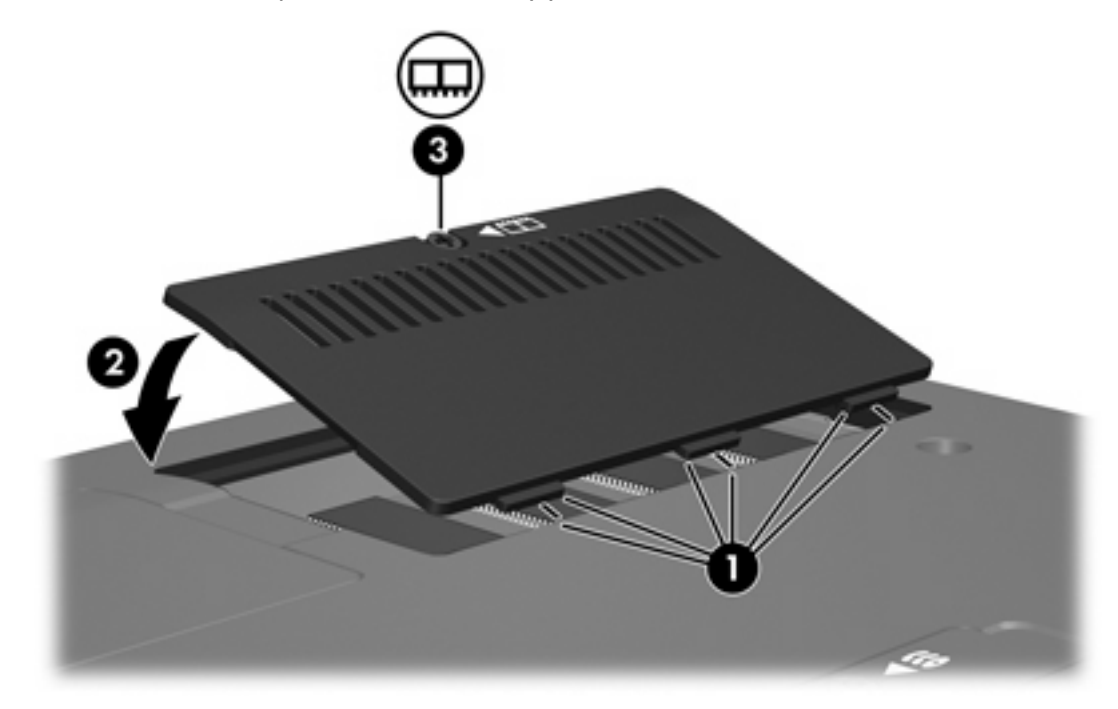

- **14.** Aseta akku paikalleen.
- **15.** Liitä ulkoinen virtalähde ja ulkoiset laitteet takaisin.
- **16.** Käynnistä tietokone.

## <span id="page-10-0"></span>**2 Muistin lisäämisen vaikutukset**

Kun tietokoneeseen lisätään käyttömuistia (RAM), käyttöjärjestelmä kasvattaa lepotilatiedostolle varattua kiintolevytilaa.

Jos lepotilan käytössä ilmenee ongelmia muistin lisäämisen jälkeen, tarkista, että kiintolevyllä on tarpeeksi vapaata tilaa entistä suuremmalle lepotilatiedostolle.

Tarkista lepotilatiedoston tarvitseman kiintolevytilan määrä seuraavasti:

▲ Valitse **Käynnistä > Ohjauspaneeli > Suorituskyky ja ylläpito > Virranhallinta-asetukset > Lepotila**-välilehti.

Voit tarkastaa tietokoneen muistin määrän seuraavasti:

▲ Valitse **Käynnistä > Ohjauspaneeli > Suorituskyky ja ylläpito > Järjestelmä > Yleiset**-välilehti.

TAI

Paina Fn+Esc.

Tarkista kiintolevyn vapaa tila seuraavasti:

- **1.** Valitse **Käynnistä > Oma tietokone**.
- **2.** Napsauta kiintolevykohtaa ja valitse sitten **Ominaisuudet**.

## <span id="page-12-0"></span>**Hakemisto**

### **K**

kiintolevyn tila [7](#page-10-0) kiintolevytila [7](#page-10-0)

#### **L**

lepotilatiedosto [7](#page-10-0)

### **M**

muisti lisääminen [7](#page-10-0) muistimoduulien vaihtaminen [1](#page-4-0) vapaan kiintolevytilan tarkistaminen [7](#page-10-0) muistimoduuli asettaminen paikalleen [3](#page-6-0) poistaminen [2](#page-5-0) vaihtaminen [1](#page-4-0) muistimoduulipaikan kansi poistaminen [2](#page-5-0) vaihtaminen [4](#page-7-0)

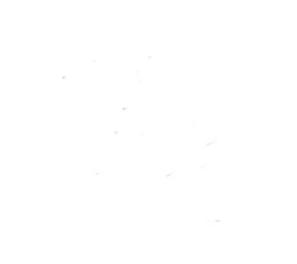